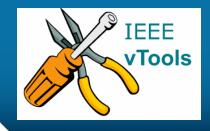

#### PRESENTS

### **IEEE vTools**

#### **Tutorials Topic**: Create Report (L31)

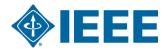

### **Table of Contents**

#### CREATE A REPORT (L31)

-Create Report form

#### Review report

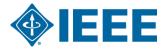

# CREATE A REPORT (L31)

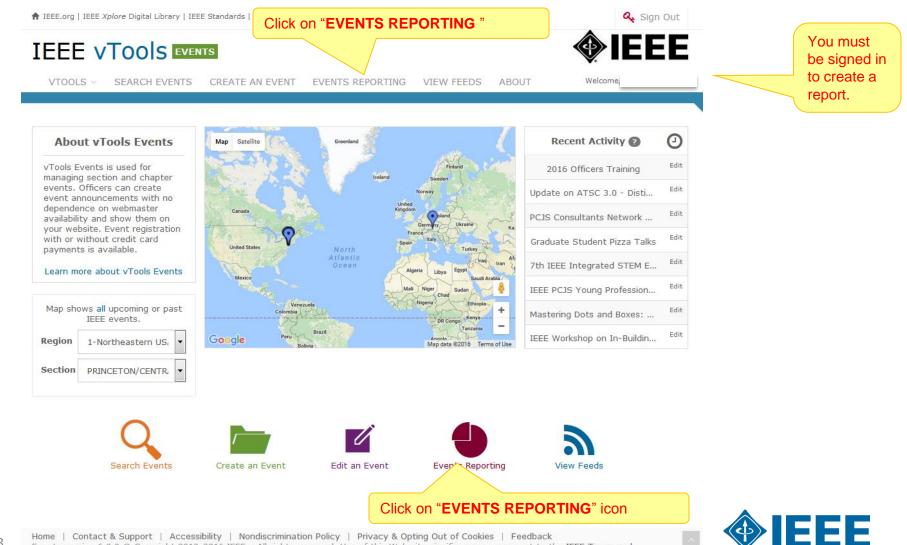

3 Home | Contact & Support | Accessibility | Nondiscrimination Policy | Privacy & Opting Out of Cookies | Feedback Events version 6.0.0 © Copyright 2013-2016 IEEE - All rights reserved. Use of this Web site signifies your agreement to the IEEE Terms and Conditions.

A not-for-profit organization, IEEE is the world's largest technical professional organization dedicated to advancing technology for the benefit of

# CREATE A REPORT (L31) – cont'd.

| A IEEE.org   IEEE Xplore Digital Libra                                                                          | e New Report" to o  | open a <b>new</b> | report form      | A Sign Out |
|----------------------------------------------------------------------------------------------------|---------------------|-------------------|------------------|------------|
| IEEE VTOOIS EVENTS                                                                                              |                     |                   |                  | IEEE       |
| VTOOLS V SEARCH EVENTE AN EVE                                                                                   | NT EVENTS REPORTING | VIEW FEEDS        | ABOUT            | Welcome,   |
| Create New Report Create New Report Using Existing Events<br>Displaying 1-10 of 252 Reports found, sorted by Re |                     | gion, Section.    | Download results | as CSV     |

#### ← Previous 1 2 3 4 5 6 7 8 9 ... 25 26 Next →

| Title                            | Reg | Sec        | Org        | Date        | Rep. Date   | Ву          | Event Category | Options     |
|----------------------------------|-----|------------|------------|-------------|-------------|-------------|----------------|-------------|
| 2016 Officer Training            | 1   | PRINCETON/ | (section)  | 25 Jul 2016 | 26 Jul 2016 | Vera Lee Sh | Administrative | View   Edit |
| Report option                    | 1   | PRINCETON/ | (section)  | 20 Jul 2016 | 20 Jul 2016 | Vera Lee Sh | Technical      | View   Edit |
| Copy PCJS Award Dinner           | 1   | PRINCETON/ | (section)  | 09 May 201  | 12 Jul 2016 | Vera Lee Sh | Nontechnical   | View        |
| PRINCETON ACM / IEEE-CS CHAP     | 1   | PRINCETON/ | C16        | 15 Jan 2015 | 17 Jun 2015 | Subramania  | Technical      | View        |
| Princeton ACM/ IEEE Computer S   | 1   | PRINCETON/ | C16        | 11 Jun 2015 | 17 Jun 2015 | Subramania  | Administrative | View        |
| PCJS CS/Princeton ACM Annual Di  | 1   | PRINCETON/ | C16        | 14 May 201  | 17 Jun 2015 | Subramania  | Technical      | View        |
| Resonant modes in silicon nanobe | 1   | PRINCETON/ | PHO36      | 05 Jun 2015 | 08 Jun 2015 | Wei Jiang   | Technical      | View        |
| Microwave and Millimeter Wave P  | 1   | PRINCETON/ | AP03/ED15/ | 23 Mar 2015 | 03 Jun 2015 | Allen Katz  | Technical      | View        |
| PCJS Award Dinner                | 1   | PRINCETON/ | (section)  | 20 Jun 2014 | 27 May 201  | Habib Ahson | Nontechnical   | View        |
| 40th Trenton Computer Festival ( | 1   | PRINCETON/ | (section)  | 21 Mar 2015 | 27 May 201  | Habib Ahson | Professional   | View        |

 $\leftarrow$  Previous 1 2 3 4 5 6 7 8 9 ... 25 26 Next  $\rightarrow$ 

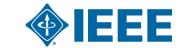

Editing L31 reports is only allowed for one week after the initial submission. If changes are required later, please contact l31-help@ieee.org for assistance.

### **CREATE A REPORT** - cont'd.

| EVENTS REPORTING        |                       |                                                                          |                                                                                           |           | To open a section on the form, click on the section. |                                                    |                        |                    |        |
|-------------------------|-----------------------|--------------------------------------------------------------------------|-------------------------------------------------------------------------------------------|-----------|------------------------------------------------------|----------------------------------------------------|------------------------|--------------------|--------|
| Please fill out the     | e event report inform | ation below to o                                                         | reate a new IEEE event                                                                    | report.   |                                                      |                                                    |                        |                    |        |
| DETAILS                 |                       | Click on a <b>section</b> to expand and enter information for the event. |                                                                                           |           |                                                      | Only <b>one</b> section can be expanded at a time. |                        |                    |        |
| HOST                    |                       |                                                                          |                                                                                           |           |                                                      |                                                    |                        | ext section, clic  | k on   |
| LOCATION                | ноѕт                  |                                                                          |                                                                                           |           |                                                      |                                                    | another <b>section</b> | on or <b>Next.</b> |        |
| SPEAKERS                | Region * 🕐            | •                                                                        | Contact                                                                                   | Email * ? | Cosp                                                 | onsor Name 🕐                                       |                        |                    |        |
|                         |                       |                                                                          |                                                                                           |           |                                                      |                                                    |                        |                    |        |
|                         | Section * 🕗           |                                                                          | LOCATION                                                                                  |           |                                                      |                                                    |                        |                    |        |
|                         | PRINCETON/CENTRA      | L JERSEY *                                                               |                                                                                           |           |                                                      |                                                    |                        |                    |        |
|                         | Organizational Unit   | * 🕗                                                                      |                                                                                           |           |                                                      |                                                    |                        |                    |        |
|                         |                       | •                                                                        | Country, State/Province                                                                   | * 🤁       |                                                      |                                                    |                        |                    |        |
|                         |                       |                                                                          |                                                                                           | *         |                                                      |                                                    |                        |                    |        |
|                         | Cancel Create S       | ave                                                                      |                                                                                           | T         |                                                      |                                                    |                        |                    |        |
|                         |                       |                                                                          | Cancel Create Save                                                                        |           |                                                      |                                                    |                        |                    | Next - |
| Form <b>options</b> a   | are displayed at th   | ne                                                                       | SPEAKERS                                                                                  |           |                                                      |                                                    |                        |                    |        |
| bottom of each section. |                       |                                                                          | Click on "1 <sup>st</sup> speaker Information" to fill<br>in the details about a speaker. |           |                                                      |                                                    |                        |                    |        |
|                         |                       |                                                                          | 1ST SPEAKER INFORM                                                                        | ATION     |                                                      | ie details abo                                     | ut a speaker.          |                    |        |
|                         |                       |                                                                          | 2ND SPEAKER INFORM                                                                        | ATION     |                                                      |                                                    |                        |                    |        |
|                         |                       |                                                                          |                                                                                           |           |                                                      |                                                    |                        |                    |        |
| 5                       |                       |                                                                          | Cancel Create Save                                                                        |           |                                                      |                                                    |                        | (                  | Next - |

## **CREATE A REPORT – DETAILS**

#### EVENTS REPORTING

Please fill out the event report information below to create a new IEEE event report. Click on a section below to show form options.

**DETAILS** – provides basic information regarding the event such as: title, description, starting and end dates/times, category and **attendance numbers**.

| DETAILS                                                                  |                                                               |                  |                  |
|--------------------------------------------------------------------------|---------------------------------------------------------------|------------------|------------------|
| Title * ?                                                                |                                                               | Category * ?     | Sub-category * ? |
| 2016 Officers Training                                                   |                                                               | Administrative • | Officer Training |
| Start time *                                                             | End time *                                                    | Time Zone *      |                  |
| 27 Jul 2016 11:00 AM                                                     | 27 Jul 2016 12:00 PM                                          | US - Eastern     | •                |
| Description * ?                                                          |                                                               |                  |                  |
| ¥ ₽ ₿ ₪ ₩ ↔ Β Ι ⊻ ₽                                                      | A - A - Font Family - 12pt - ⋮Ξ                               |                  |                  |
| This will be the annual officers training Keywords * 2 Officers Training | IEEE Member Attend    5    Admission Charge?                  | 0                |                  |
|                                                                          | lick on " <b>Save</b> " to create and submit the eport(L31) . |                  |                  |

# **Review submitted REPORT (L31)**

Report was successfully created

#### 2016 OFFICERS TRAINING

This will be the annual officers training session.

Keywords Officers Training Event Category: Administrative Event Sub-Category: Officer Training

EEE

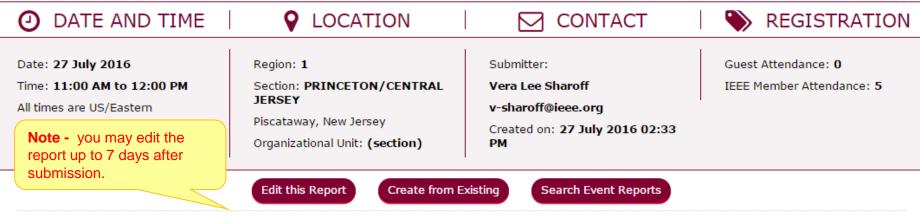

Editing L31 reports is only allowed for one week after the initial submission. If changes are required later, please contact l31-help@ieee.org for assistance.

If you need help, send email to <u>I31-help@ieee.org</u> for assistance.

### Thank you!

## **IEEE vTools**

#### End of the tutorial

Thank you for viewing the tutorial. Please remember to visit vTools' site (<u>http://vtools.ieee.org</u>) to learn more about our projects. If you have any questions regarding <u>vTools.Events</u>, please email us at: <u>meetings-vtools@ieee.org</u>.

Thank you!

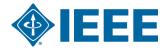